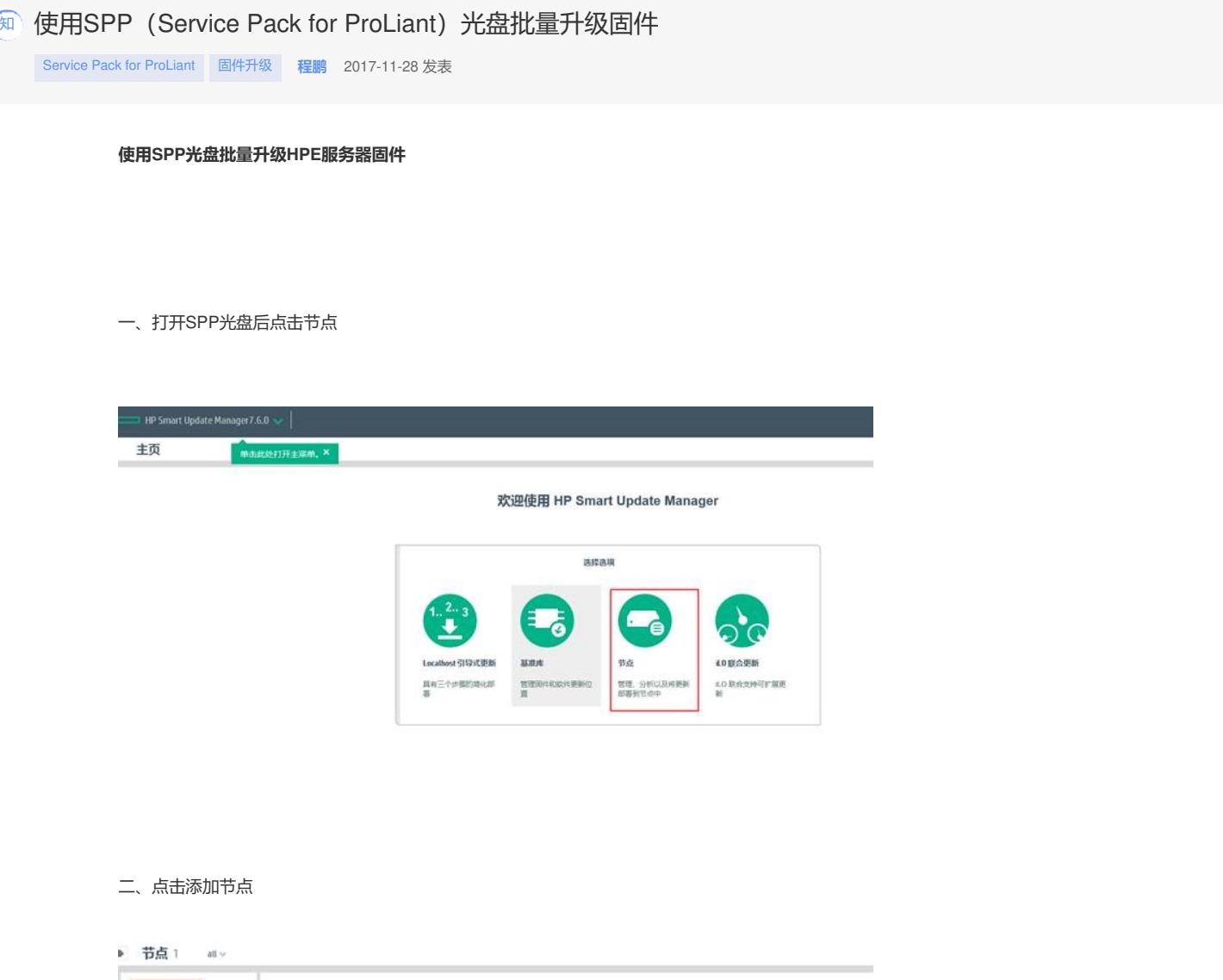

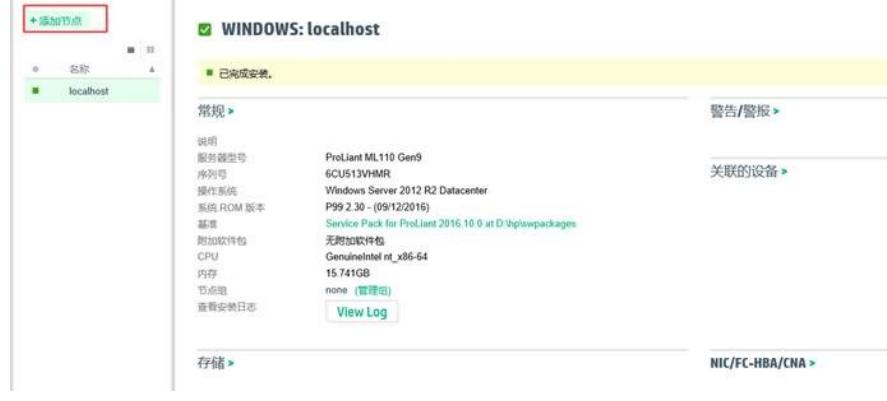

三、开始添加节点.

多台机器可以输入IP范围,如: 10.10.0.0-10.10.0.100

节点类型:如果您机器ILO全部都配置可以选ILO(需要ILO IP)注意:只能刷新ILO固件。

刷新其他固件需要使用系统下IP地址。

基准会自动搜索您SPP的路径。

凭证:输入ILO的用户名账号/系统管理员账号。

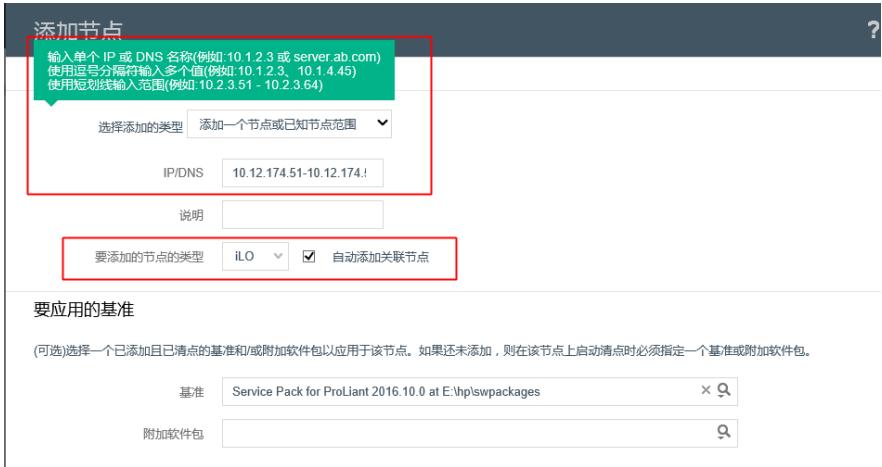

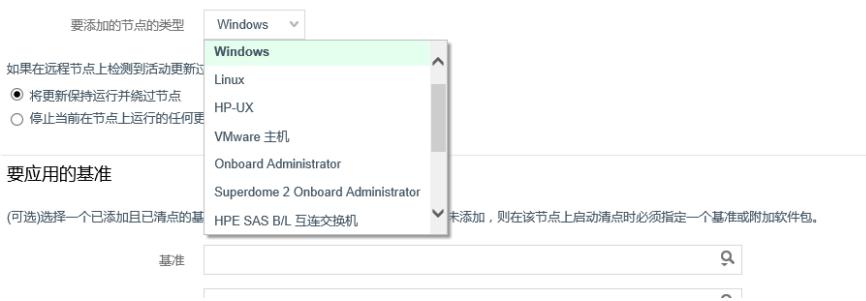

四、添加完成后开始清点

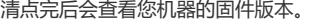

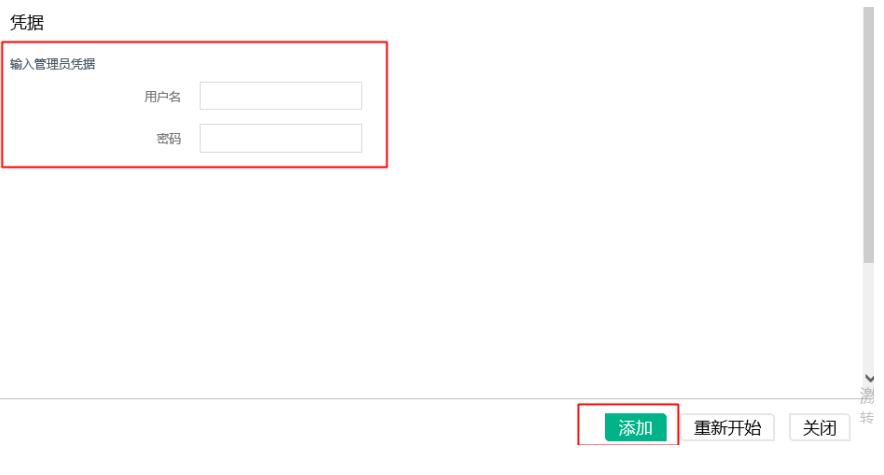

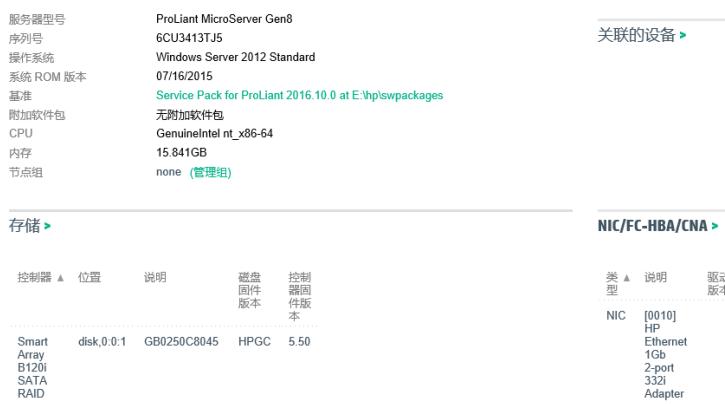

美▲ 谈明<br>聖 MC [0010]<br>IC [0010]<br>Ethernet<br>4Gb<br>2-port<br>2-port<br>2-port<br>2-port<br>3321<br>HC HP 17.2.0.0<br>Ethernet<br>5-borret 17.2.0.0 驱动程序 固件版<br>版本 本<br>17.3.43

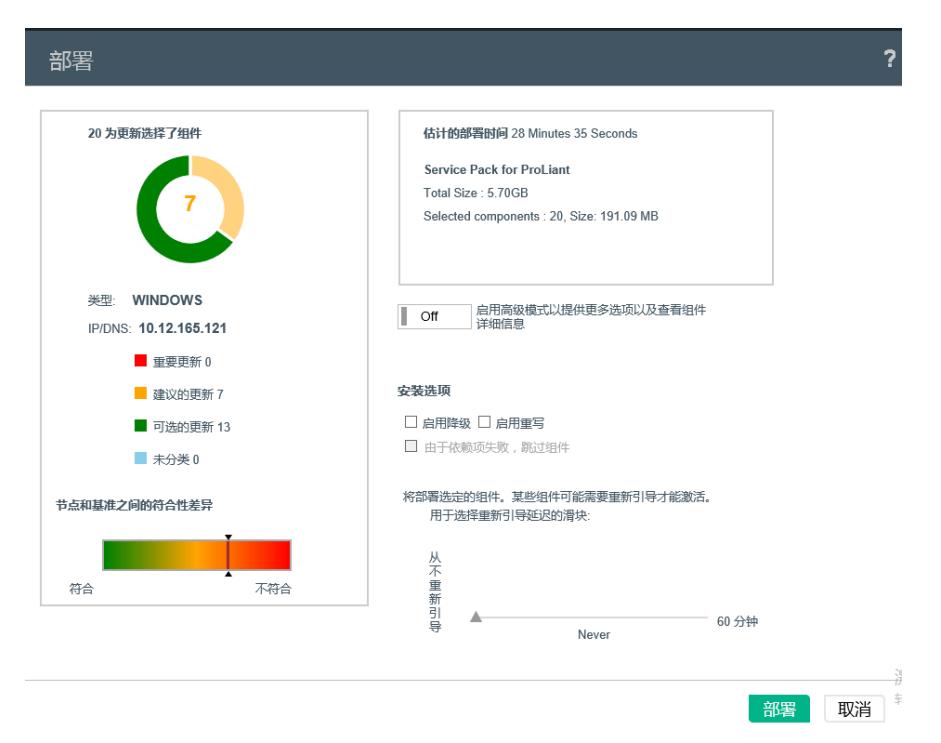

## 六、安装完成

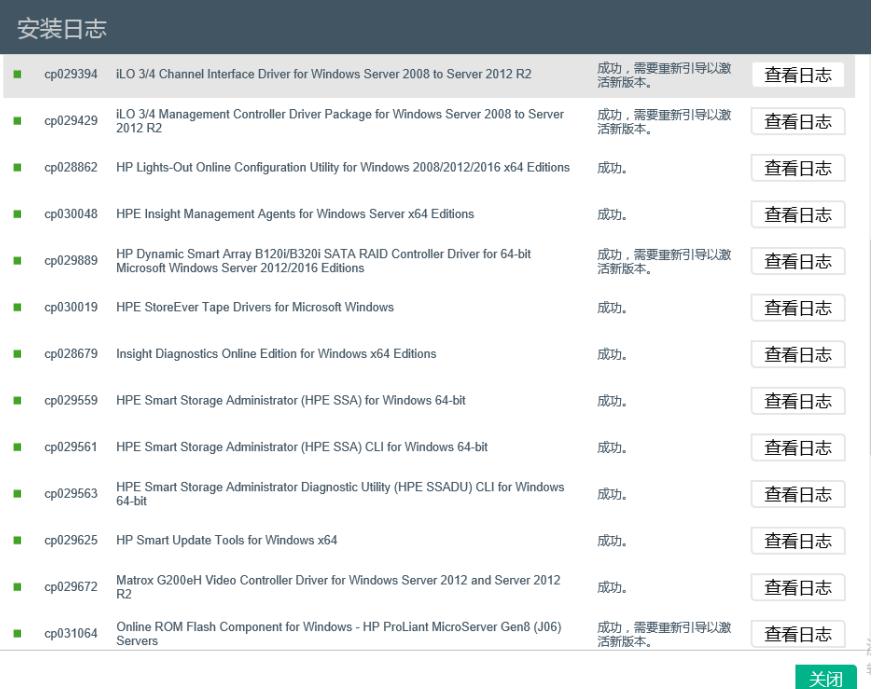

## 七、安装成功后

重启机器,重新清点。

|                                                                       |            | A WINDOWS: 10.12.165.121                         |                                                         |      |                  |                                              |            |         |                                        | 提作<br>$\sim$<br>添加 |
|-----------------------------------------------------------------------|------------|--------------------------------------------------|---------------------------------------------------------|------|------------------|----------------------------------------------|------------|---------|----------------------------------------|--------------------|
| A 准备部署。                                                               |            |                                                  |                                                         |      |                  |                                              |            |         | 今天12                                   | 编辑                 |
| 服务器型号<br>座列号<br>提作系统<br>系统 ROM 版本<br>部世<br>附加软件包<br>CPU.<br>内存<br>节点组 |            | ProLiant MicroServer Gen8<br>6CU3413TJ5          |                                                         |      | 关联的设备            |                                              |            |         |                                        | 中止<br>清点           |
|                                                                       |            | Windows Server 2012 Standard<br>11/02/2015       | 检查/部署                                                   |      |                  |                                              |            |         |                                        |                    |
|                                                                       |            | 无限加软件包                                           | Service Pack for ProLiant 2016.10.0 at E:\hp\swpackages |      |                  |                                              |            |         | 报告                                     |                    |
|                                                                       |            | GenuineIntel nt x86-64<br>15.841GB<br>none (管理组) |                                                         |      |                  |                                              |            |         |                                        | 重新引导               |
| 存储>                                                                   |            |                                                  |                                                         |      | NIC/FC-HBA/CNA > |                                              |            |         |                                        |                    |
| 控制<br>$\mathbf{A}$ .                                                  | 位置         | 说明                                               | 磁固件                                                     | 控制固版 | 类型               | 说明                                           | 驱动程序<br>版本 | 開件版本    |                                        |                    |
|                                                                       |            |                                                  |                                                         |      | <b>NIC</b>       | [0010]<br>HР                                 |            | 17.3.43 |                                        |                    |
| Smart<br>Array<br>B120i<br>SATA<br><b>RAID</b>                        | disk 0.011 | GB0250C8045                                      | <b>HPGC</b>                                             | 6.00 |                  | Ethernet<br>1Gb<br>2-port<br>3328<br>Adapter |            |         |                                        |                    |
|                                                                       |            |                                                  |                                                         |      | <b>NIC</b>       | HP<br>Ethernet                               | 17.4.0.0   |         | 激活 Windows<br>轻耐巾制面板"中的'系统"口翻译 Windows | $\sim$             |

## 八、固件已经更新

如下图之前阵列卡固件是5.50 更新成功后为6.00。

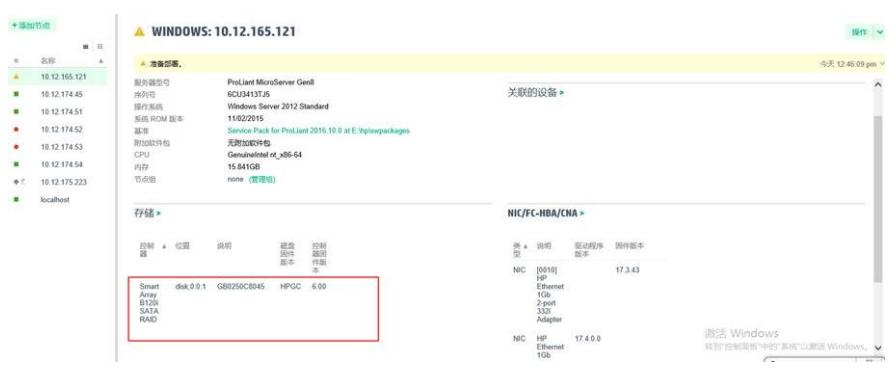